# **GOVERNO DO ESTADO DE** CENTRO PAULA SOUZA SÃO PAULO

**Administração Central Unidade de Recursos Humanos**

### **INSTRUÇÃO Nº 001 / 2013 – URH**

 **Dispõe quanto aos procedimentos para Incorporação da Gratificação de Função, conforme Deliberação CEETEPS nº 7, de 05 de fevereiro de 2009, alterada pela Deliberação CEETEPS nº 01, de 15 de março de 2012.**

## **GRATIFICAÇÃO DE FUNÇÃO**

### *1. - Embasamento Legal para Atribuição/Concessão*

1.1. Artigo 30 da Lei Complementar nº 1044, de 13, publicada no DOE de 14/05/2008;

1.2. Artigo 3º da Deliberação CEETEPS nº 7, de 5, publicada no DOE de 06/02/2009.

### *2. - Condições para Incorporação da Gratificação de Função*

#### *2.1. – Dispositivos Legais*

2.1.1. Artigo 33 da Lei Complementar nº 1044, de 13, publicada no DOE de 14/05/2008;

2.1.2. Deliberação CEETEPS nº 7, de 5, publicada no DOE de 06/02/2009, alterada pela Deliberação CEETEPS nº 1, de 15, publicada no DOE de 16/03/2012.

#### *2.2. – Condições Gerais Básicas*

2.2.1. Toda vez que valor correspondente à incorporação da Gratificação de Função recebido pelo servidor, for igual ou superior, ao valor da atribuição de HAE vigente, o servidor nada poderá receber a título de Gratificação de Função em decorrência desta designação, continuando a receber apenas, o valor da Gratificação de Função incorporada;

2.2.2. Os quadros demonstrativos disponibilizados nos anexos I e II serão utilizados para as incorporações cujo tempo deverá ser considerado a partir de 01.04.2008, data de vigência da Lei Complementar que instituiu a referida gratificação;

2.2.3. A incorporação de décimos deverá ser solicitada somente após a saída do servidor da função que deu direito à percepção da Gratificação de Função, desde que conte mais de 5 (cinco) anos de efetivo exercício no serviço público estadual;

2.2.4. Período de designação, na forma exposta na presente instrução, que não foi contemplado com o pagamento da gratificação de função, não poderá ser considerado para efeito de incorporação da mesma;

2.2.5. Para efeito de incorporação do décimo anual da vantagem referente à Gratificação de Função, dever-se-á considerar a média aritmética simples dos valores recebidos pelo servidor a este título;

2.2.6. A apuração de tempo para efeito de incorporação do décimo, deverá ser praticada da mesma forma utilizada para as demais vantagens pecuniárias, como consta no anexo 3 - quadro de desconto de faltas, presente no Manual de Recursos Humanos – Capítulo IV – Contagem de tempo,

**IMPORTANTE: Quaisquer faltas e outros afastamentos que impliquem em desconto no valor da Gratificação de Função, também terão o período correspondente descontado para contagem de tempo para efeito de incorporação.** 

### *2.3. - Condições Específicas*

### *2.3.1. – Incorporações com base no artigo 6º da Deliberação CEETEPS nº 7, de 05, publicada no DOE de 06/02/2009, que foi acrescentado pelo artigo 1º da Deliberação CEETEPS nº 1, de 15, publicada no DOE de 16/03/2012*

2.3.1.1. A incorporação com base no artigo 6º supra, somente poderá ser praticada para o servidor que tenha recebido valor de Gratificação de Função correspondente à atribuição de HAE igual ou superior em relação a anteriormente atribuída;

2.3.1.2. Para efeito de incorporação do décimo anual da Gratificação de Função, deverse-á considerar a média aritmética simples dos valores recebidos pelo servidor, a partir de 01/04/2008, ou a contar da data da publicação da Portaria de Designação, quando nesta não vier indicada a data de início das atividades para as quais houve a designação;

2.3.1.3. A média aritmética simples aludida no subitem anterior, deverá ser apurada para cada período de 12 (doze) meses, podendo para tanto, o período ser composto pela soma de intervalos menores de recebimento da Gratificação de Função;

2.3.1.4. Para efeito da apuração da média aritmética simples anual, deverá ser utilizado o Quadro Demonstrativo que constitui o Anexo I.

### *2.3.2. – Incorporações com base no artigo 7º da Deliberação CEETEPS nº 7, de 05, publicada no DOE de 06/02/2009, que foi acrescentado pelo artigo 1º da Deliberação CEETEPS nº 1, de 15, publicada no DOE de 16/03/2012*

2.3.2.1. A incorporação com base no artigo 7º acima citado, somente poderá ser praticada para o servidor que tenha recebido valor de Gratificação de Função correspondente à atribuição de HAE sempre inferior em relação a anteriormente atribuída;

2.3.2.2. Para efeito de incorporação da Gratificação de Função, dever-se-á considerar a média aritmética simples dos valores recebidos pelo servidor, a partir de 01/04/2008, ou a contar da data da publicação da Portaria de Designação, quando nesta não vier indicada a data de início das atividades para as quais houve a designação, correspondentes à atribuição de HAE recebidos pelo servidor durante todo o período de percebimento;

2.3.2.3. Para efeito da apuração da média aritmética simples de todo o período de percebimento, dever-se-á utilizar o Quadro Demonstrativo que constitui o Anexo II.

### *3. – Demais Procedimentos Destinados à Incorporação da Gratificação de Função*

#### *3.1. – Para Primeira Incorporação da Gratificação de Função*

Antes de ser encaminhado para análise do Núcleo de Pagamento de Pessoal do Departamento de Gestão de Folha de Pagamento, Saúde Ocupacional e Benefícios, deverá o Processo Único de Contagem de Tempo – PUCT do servidor interessado, ser instruído com a seguinte documentação:

3.1.1. - Requerimento do servidor, solicitando a incorporação de décimos da gratificação de função **(utilizar o modelo que constitui o anexo 47, no Manual de Recursos Humanos – Capítulo IV – Contagem de Tempo);**

3.1.2. - Declaração da Situação Funcional ATUALIZADA, **preenchida e assinada pelo próprio interessado** e devidamente analisada e assinada pela Unidade de Ensino **(utilizar o modelo que constitui o anexo 4, no Manual de Recursos Humanos – Capítulo IV – Contagem de Tempo);**

3.1.3. – Cópia das publicações e no DOE, das Portarias de designação e cessação (se houver) para exercício das funções que geraram o pagamento da Gratificação de Função;

3.1.4. - Quadro Demonstrativo dos períodos de percebimento da Gratificação de Função de que trata o subitem 2.3.1.4. ou 2.3.2.3, conforme o caso **(Anexo I ou II)**;

3.1.5. - Portaria de incorporação de décimos da Gratificação de Função **(utilizar a 2ª aba, constante no rodapé do Anexo I)**;

3.1.6. - Histórico de Vantagens

3.1.7. – Certidão de Contagem de Tempo de Serviço – ATUALIZADA **(utilizar o modelo que constitui o anexo 1, no Manual de Recursos Humanos – Capítulo IV – Contagem de Tempo);**

### *3.2. – Para as demais Incorporações da Gratificação de Função*

Antes de ser encaminhado para análise do Núcleo de Pagamento de Pessoal do Departamento de Gestão de Folha de Pagamento, Saúde Ocupacional e Benefícios, deverá o Processo Único de Contagem de Tempo – PUCT do servidor interessado, ser instruído com a seguinte documentação:

3.2.1. - Requerimento do servidor, solicitando a incorporação de décimos da gratificação de função; **(utilizar o modelo que constitui o anexo 47, no Manual de Recursos Humanos – Capítulo IV – Contagem de Tempo);**

3.2.2. - Declaração da Situação Funcional ATUALIZADA, **preenchida e assinada pelo próprio interessado** e devidamente analisada e assinada pela Unidade de Ensino **(utilizar o modelo que constitui o anexo 4, no Manual de Recursos Humanos – Capítulo IV – Contagem de Tempo);**

3.2.3. – Cópia das publicações e no DOE, das Portarias de designação e cessação (se houver) para exercício das funções que geraram o pagamento da Gratificação de Função;

3.2.4. – Quadro Demonstrativo dos períodos de percebimento da Gratificação de Função de que trata o subitem 2.3.1.4. ou 2.3.2.3, conforme o caso **(Anexo I ou II).**

3.2.5. - Apostila de incorporação de décimos da Gratificação de Função **(utilizar a 3ª aba, constante no rodapé do Anexo II)**;

3.2.6. - Certidão de Contagem de Tempo de Serviço – ATUALIZADA **(utilizar o modelo que constitui o anexo 1, no Manual de Recursos Humanos – Capítulo IV – Contagem de Tempo)**;

3.2.7. - Histórico de Vantagens.

#### *4- Anexos*

*[Quadro A-](file:///C:/Users/a1roberta/AppData/Local/Microsoft/Windows/Temporary%20Internet%20Files/Content.Outlook/AppData/Local/Microsoft/Windows/Configurações%20locais/Temporary%20Internet%20Files/Content.Outlook/4V6N62SQ/Cópia%20de%20MODELO%20A%20-%20Ultimo.xlsm) Anexo I*

*[Quadro B –](file:///C:/Users/a1roberta/AppData/Local/Microsoft/Windows/Temporary%20Internet%20Files/Content.Outlook/AppData/Local/Microsoft/Windows/Configurações%20locais/Temporary%20Internet%20Files/Content.Outlook/4V6N62SQ/Cópia%20de%20MODELO%20B%20-%20Ultimo.xlsm) Anexo II*

*5 - Procedimentos para lançamento em Folha de Pagamento*

#### *Situações previstas:*

### *5.1. - PRIMEIRA INCORPORAÇÃO:*

### **1º Caso: O professor que manteve a mesma carga horária durante o período, ou teve apenas ampliações no período.**

**Exemplo:** Um professor de FATEC ou ETEC, que foi Coordenador por 36 meses (1095 Dias), com 40 horas atividade específica de coordenação semanal, durante todo período. Afastou-se da Coordenação e pediu a incorporação dos décimos.

Observe como se deverá proceder para a sua incorporação de décimos:

#### **Forma de Cálculo:**

**1º Passo** – Somar a carga horária MENSAL de cada bloco (bloco = período de 365 Dias) e dividir por 365:

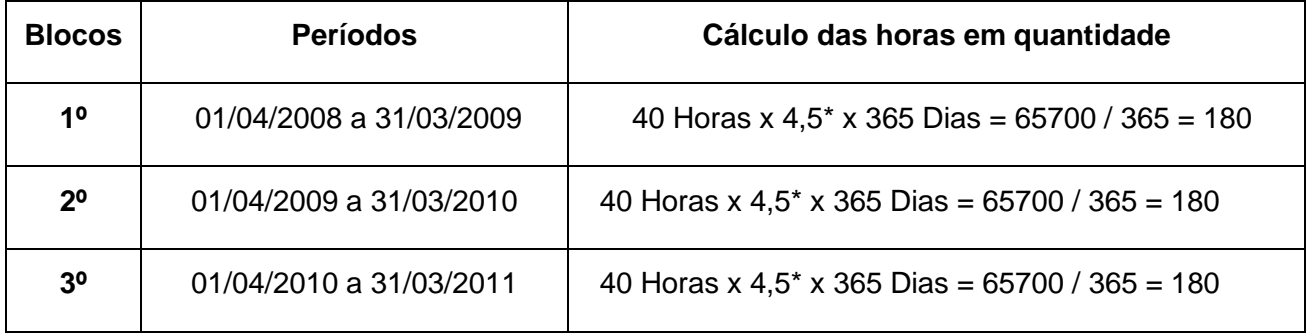

**2º Passo** – Somar os resultados obtidos no passo anterior e dividir por 10:

$$
(180 + 180 + 180) = 540 / 10 = 54
$$

**3º Passo** – Dividir o resultado obtido no passo anterior por 4,5\*:

 $54 / 4,5^* = 12$ 

**Quantidade semanal a ser implantada = 12 horas**

**Forma de Lançamento:**

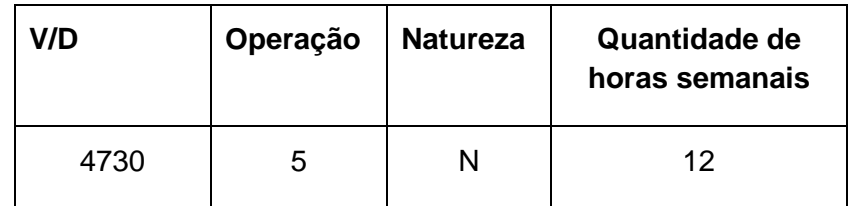

Para este caso, utilizar a planilha do **Anexo I, Quadro Demonstrativo GF – A**.

### **2º Caso: O professor teve redução de carga horária durante o período de designação.**

**Exemplo:** Um professor de FATEC ou ETEC, que foi Coordenador durante o período de 36 meses (1095 Dias), **com redução de carga horária**, sendo que no primeiro período de 12 meses (365 Dias), com carga horária de 30 horas atividade específica semanal; no segundo período de 12 meses (365 Dias), com 20 horas atividade específicas semanais e no terceiro período de 12 meses (365 Dias), com 10 horas atividade específicas semanais, como ficará a incorporação quando de sua saída da Coordenação?

#### **Forma de Cálculo:**

**1º Passo** – Somar a carga horária MENSAL de todo o período (período de 1095 Dias) e dividir pela quantidade total de Dias:

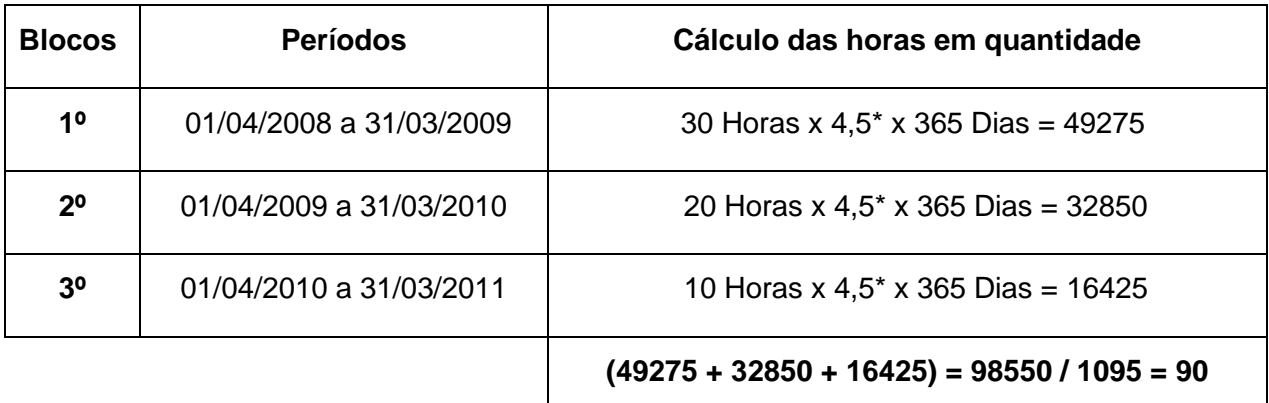

**2º Passo** – Dividir o resultado obtido no passo anterior por 10 e multiplicar pela quantidade de décimos incorporados:

$$
90 / 10 = 9 \times 3 = 27
$$

**3º Passo** – Dividir o resultado obtido no passo anterior por 4,5\*:

 $27 / 4.5^* = 6$ 

**Quantidade semanal a ser implantada = 6 horas**

### **Forma de Lançamento:**

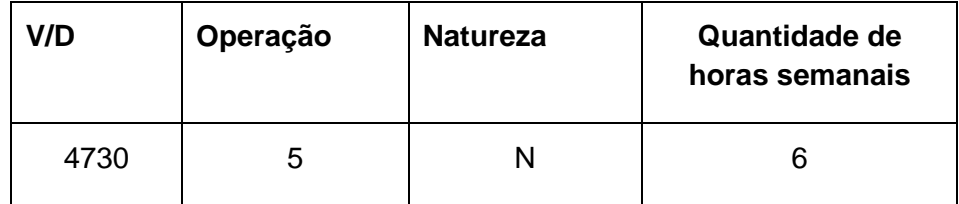

Para este caso, utilizar a planilha do **Anexo II, Quadro Demonstrativo GF – B**.

### **5.2. –** *DEMAIS INCORPORAÇÕES:*

#### Regras Gerais:

- A) Sempre observar o que o servidor tem incorporado de Gratificação de Função e a carga horária que deu origem à incorporação.
- B) Caso o servidor na nova designação venha a ter um valor de Gratificação de Função menor do que o valor que tem incorporado, o mesmo receberá apenas o valor correspondente à parte incorporada.
- C) Caso o servidor tenha Gratificação de Função incorporada e vier a fazer jus a um valor de Gratificação de Função maior na nova designação, o mesmo receberá a parte já incorporada, mais a diferença entre o novo valor e o valor já incorporado a que faz jus, como Gratificação de Função não incorporada.

**3º Caso: Observadas as regras gerais, constatou-se que o professor voltou à coordenação com carga horária idêntica a que lhe deu direito à primeira incorporação e não teve alteração ao longo do período.**

**Exemplo:** O professor do exemplo do 1º Caso, já possui 12 Horas Semanais incorporadas do primeiro período de coordenação, referente à 3/10 de uma atribuição de 40 horas semanais durante 36 meses (1095 Dias) e foi novamente designado como Coordenador, com 40 horas semanais, permanecendo por mais 4 anos (1460 Dias), até à cessação de sua designação. Como ficará agora a sua incorporação?

#### **Forma de Cálculo:**

**1º Passo** – Somar carga horária MENSAL de cada bloco, considerando apenas a parte NÃO incorporada (a diferença) e dividir por 365.

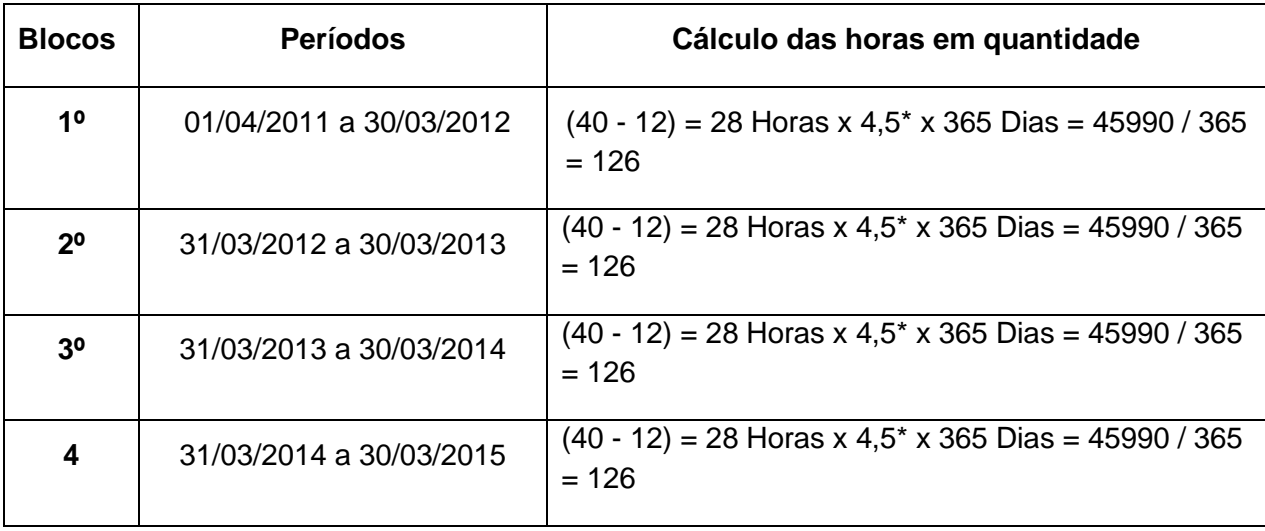

**2º Passo** – Somar os resultados obtidos no passo anterior e dividir por 10.

 $(126+126+126+126) / 10 = 50,4$ 

**3º Passo** – Dividir o resultado obtido no passo anterior por 4,5 e **SOMAR** ao que ele já tinha incorporado.

50,4 / 4,5\* = 11,2 + **12 (Parte Já incorporada)** = 23,2

**Quantidade semanal a ser implantada = 23,2 horas**

### **Forma de Lançamento:**

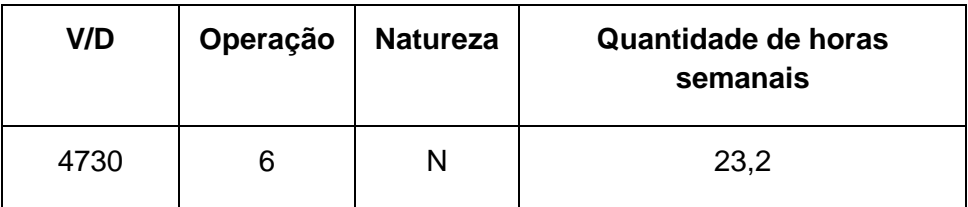

Para este caso, utilizar a planilha do **Anexo I, Quadro Demonstrativo GF – A**.

**4º Caso: Observadas as regras gerais, constatou – se que o professor voltou à coordenação com carga horária atribuída, em quantidade semanal maior do que aquela já incorporada na forma do exemplo do 1º Caso e diferente da que deu origem à incorporação anterior, podendo haver variações para mais durante o novo período, ou permanecer com a mesma carga horária atribuída durante todo o período da nova designação.**

**Exemplo:** O professor do exemplo do 1º Caso, já possui 12 Horas Semanais incorporadas do primeiro período de coordenação, referente à 3/10 de uma atribuição de 40 horas semanais durante 36 meses (1095 Dias) e foi novamente designado como Coordenador, com a seguinte atribuição: 30 horas semanais por 12 meses (365 Dias) e 35 horas semanais para o período subsequente de 24 meses (730 Dias), até a cessação de sua designação. Como ficará agora a sua incorporação?

#### **Forma de Cálculo:**

**1º Passo** – Somar a carga horária MENSAL de cada bloco, considerando apenas a parte NÃO incorporada e dividir por 365.

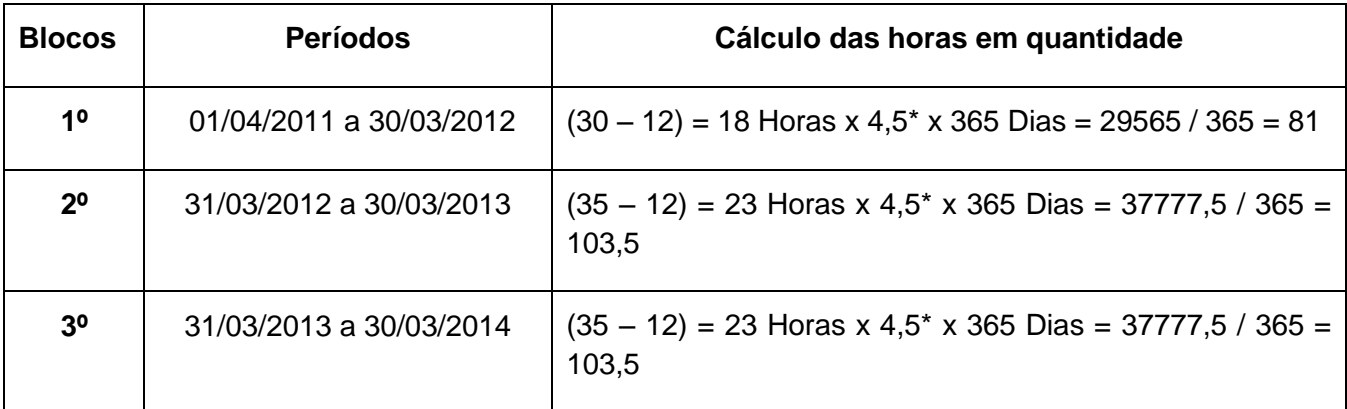

**2º Passo** – Somar os resultados obtidos no passo anterior e dividir por 10.

$$
(81 + 103.5 + 103.5) / 10 = 28.8
$$

**3º Passo** – Dividir o resultado obtido no passo anterior por 4,5\* e **SOMAR** ao que ele já tem incorporado.

28,8 / 4,5\* = 6,4 + **12 (Parte Já incorporada)** = 18,4

**Quantidade semanal a ser implantada = 18,4 horas**

**Forma de Lançamento:**

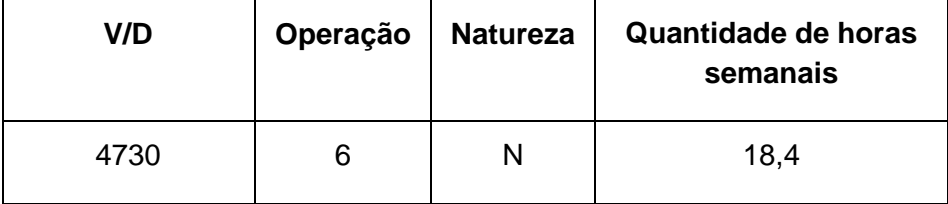

Para este caso, utilizar a planilha do **Anexo I, Quadro Demonstrativo GF – A**.

**5º Caso: Observadas as regras gerais, constatou – se que o professor voltou à coordenação com carga horária atribuída, em quantidade semanal maior do que aquela já incorporada na forma do exemplo do 1º Caso, e com redução de carga horária durante o período da nova designação.**

**Exemplo:** O professor do exemplo do 1º Caso, já possui 12 Horas Semanais incorporadas do primeiro período de coordenação, referente à 3/10 de uma atribuição de 40 horas semanais durante 36 meses (1095 Dias) e foi novamente designado como Coordenador, com a seguinte atribuição: 25 horas semanais por 12 meses (365 Dias); 20 horas semanais por mais 24 meses (730 Dias) e 18 horas semanais para os últimos 12 meses (365 Dias) do período, até a cessação de sua designação. Como ficará agora a sua incorporação?

#### **Forma de Cálculo:**

**1º Passo** – Somar a carga horária MENSAL de todo o novo período e dividir pela quantidade total de Dias.

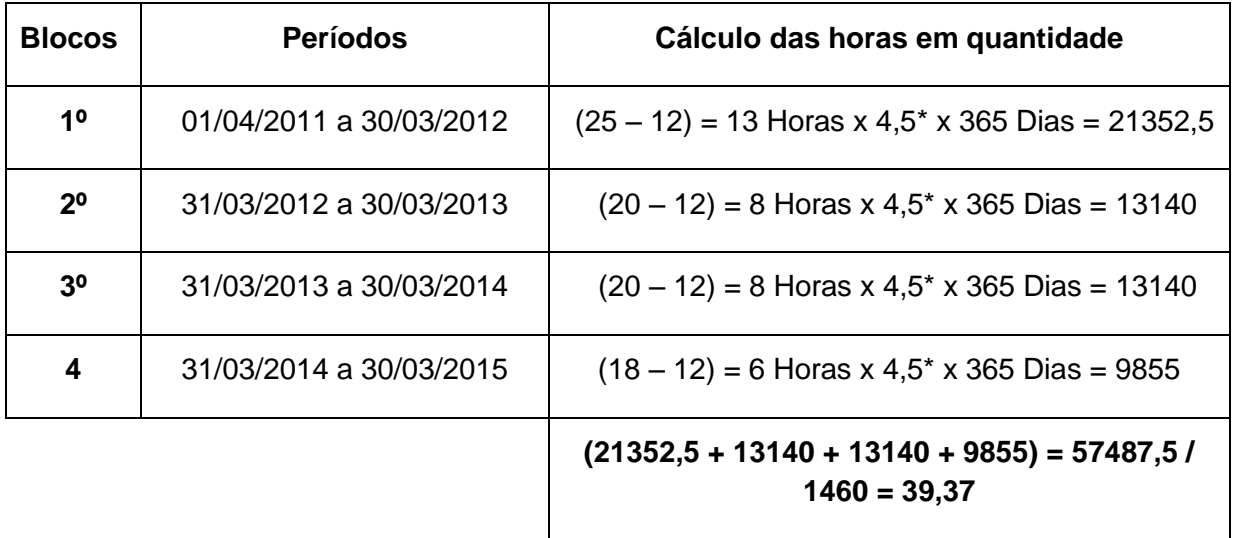

**2º Passo** – Dividir o resultado obtido no passo anterior por 10 e multiplicar pela quantidade de décimos a incorporar.

$$
39,37 / 10 = 3,93 x 4 = 15,75
$$

**3º Passo –** Dividir o resultado obtido no passo anterior por 4,5\* e **SOMAR** ao que ele já tem incorporado.

15,75 / 4,5\* = 3,50 + **12 (Parte Já incorporada)** = 15,50

**Quantidade semanal a ser implantada = 15,50 horas**

**Forma de Lançamento:**

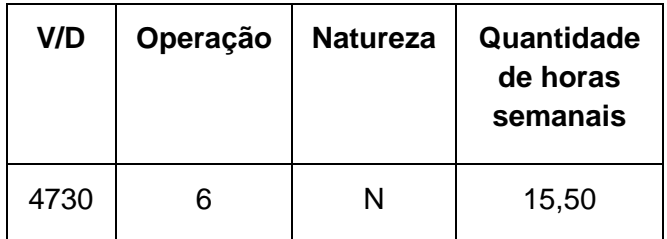

**Observação:** O \* refere-se a semanas

#### **Exemplo com a Utilização dos Anexos I e II:**

**Exemplo:** Um professor que foi Coordenador a partir de 17/04/2008, com carga horária semanal de 25 horas atividade específica (Publicação no D.O em 10/04/2008). Em 10/05/2008, teve ampliação para 28 horas semanais (Publicação no D.O em 02/05/2008) e em 23/05/2008 teve redução para 23 horas semanais (Publicação no D.O em 18/05/2008). Manteve a mesma carga horária até 14/07/2008 e em 15/07/2008 teve ampliação para 30 horas semanais (Publicação no D.O em 23/03/2009). Permaneceu com a mesma carga horária no restante do período e em 31/01/2009 deixou a Coordenação.

O mesmo professor retornou em 01/04/2009 para a Coordenação com 32 horas semanais e permaneceu com esta quantidade até 31/07/2009 (Publicação no D.O em 11/06/2009).

Afastou-se e voltou para Coordenação em 01/02/2010 com 36 horas semanais (Publicação no D.O em 26/01/2010). Em 23/07/2010, o professor teve redução da carga horária para 28 horas, permaneceu com esta carga até 31/01/2011 (Publicação no D.O em 19/07/2010). Em 01/02/2011, o professor teve ampliação da carga horária para 33 horas e permaneceu até 31/05/2012 (Publicação no D.O em 19/07/2010), quando deixou a Coordenação. Agora a partir de junho de 2012, o professor quer sua incorporação. Como ficará nesta situação a sua incorporação?

#### **Solução:**

Analisando o caso, utilizamos **Quadro Demonstrativo GF – B** (Anexo II), para a primeira incorporação, pois o professor teve redução na quantidade de horas de coordenação atribuídas durante o período aquisitivo (de 17/04/2008 até 31/01/2009 = 290 dias e de 01/04/2009 até 14/06/2009 = 75 dias, totalizando 365 Dias), mas devido a Deliberação CEETEPS 01/2012, a incorporação só poderá ocorrer após a data de saída do professor da coordenação, que ocorreu em 31/07/2009 (ele não tinha o período necessário para incorporar na primeira vez que deixou a coordenação).

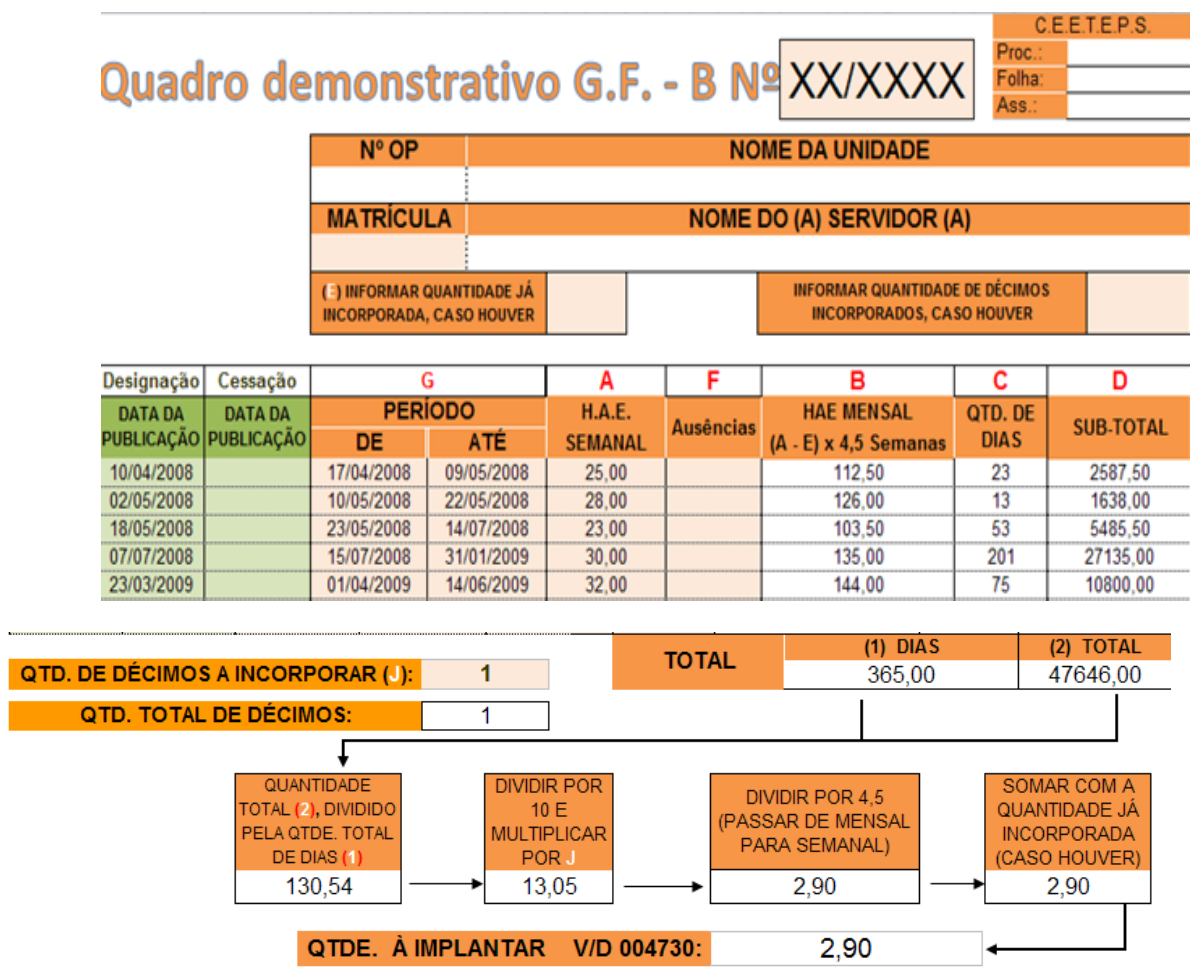

Em 2010, o professor retorna para a coordenação ficando até 31/05/2012, completando o período para mais dois décimos em 15/12/2011, devendo sua incorporação ser a partir de sua nova saída da coordenação (consideramos a diferença da parte não incorporada para a parte incorporada). O professor apresentou redução durante esse período também, portanto deverá ser utilizado o Anexo II, **Quadro Demonstrativo GF – B**.

#### Proc. Quadro demonstrativo G.F. - B Nº XX/XXXX Folha: Ass.

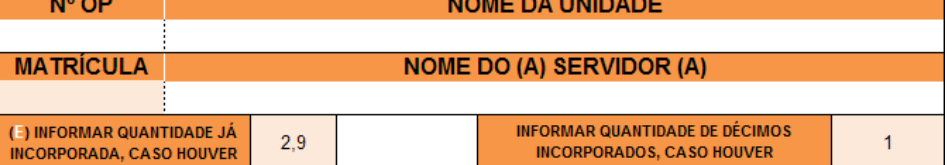

C.E.E.T.E.P.S.

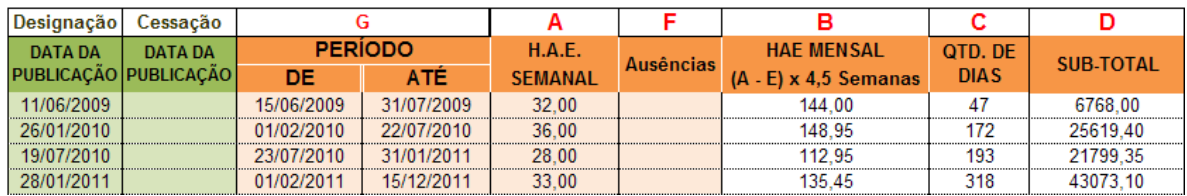

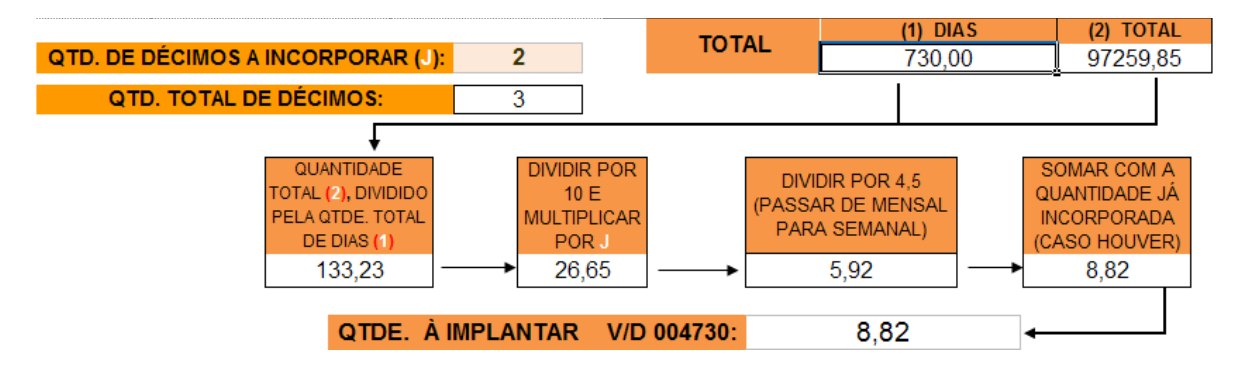

#### **Observações Gerais:**

- Para efeitos de calculo da média, para a incorporação da Gratificação de Função, não utilizar a carga horária de janeiro, pois a mesma é decorrente da média do ano anterior e utilizada para pagamento de férias.

 Assim, favor repetir a carga horária semanal utilizada na folha do mês de referência de dezembro.

- Na Planilha "Memorial de Cálculos", sempre considerar que os meses tem 30 dias (mês comercial).

#### *6 – Fluxograma do procedimento*

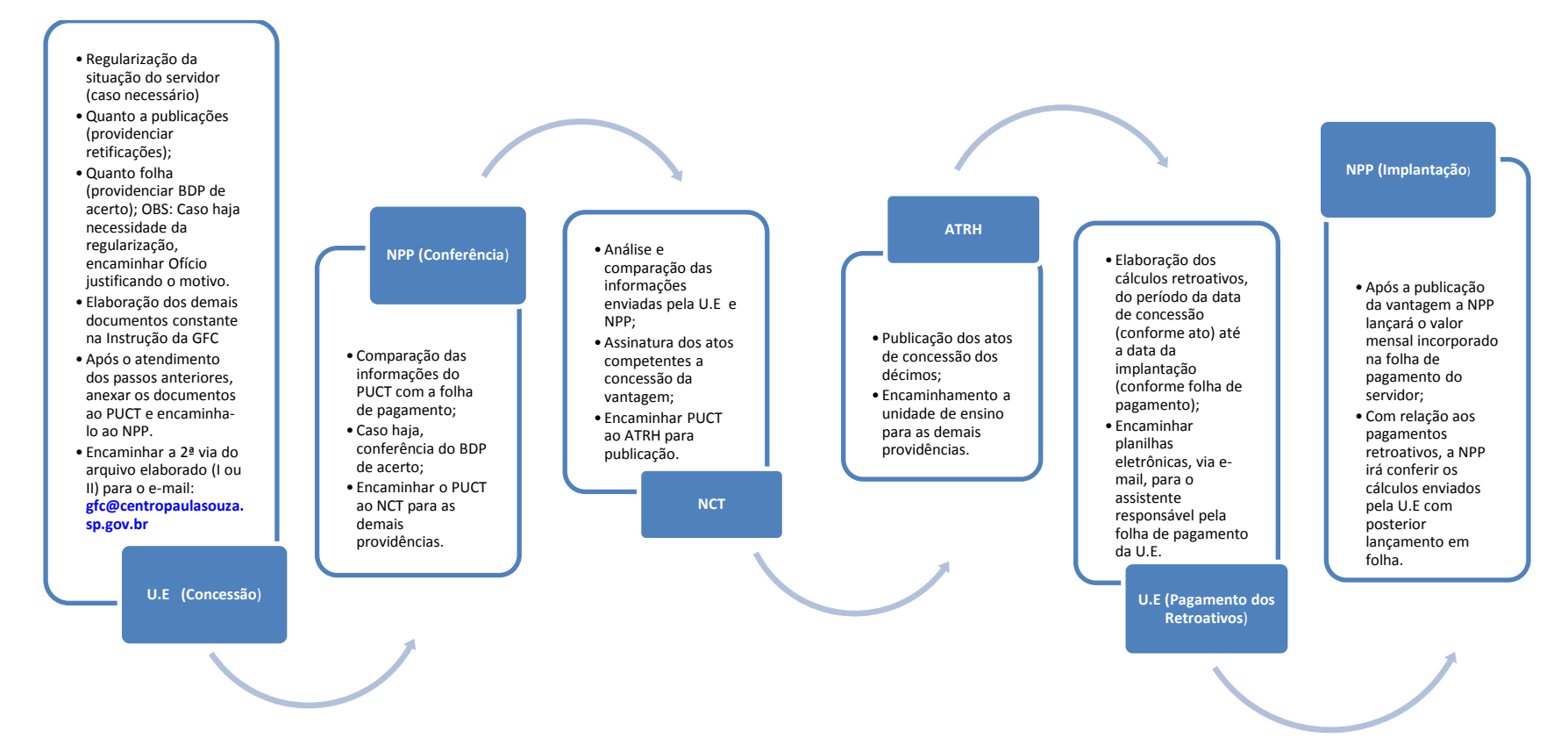